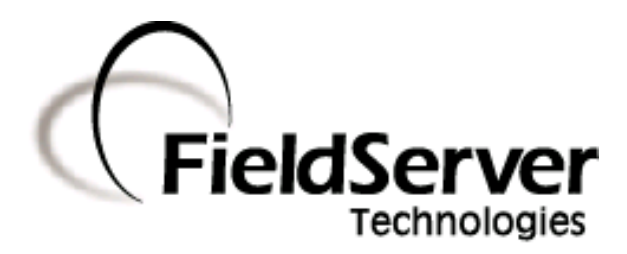

-

A Sierra Monitor Company

#### Driver Manual (Supplement to the FieldServer Instruction Manual)

#### FS-8704-09 SNMP Version 1

#### APPLICABILITY & EFFECTIVITY

Effective for all systems manufactured after September 2008

Driver Version: 1.03 Document Revision: 8

#### TABLE OF CONTENTS

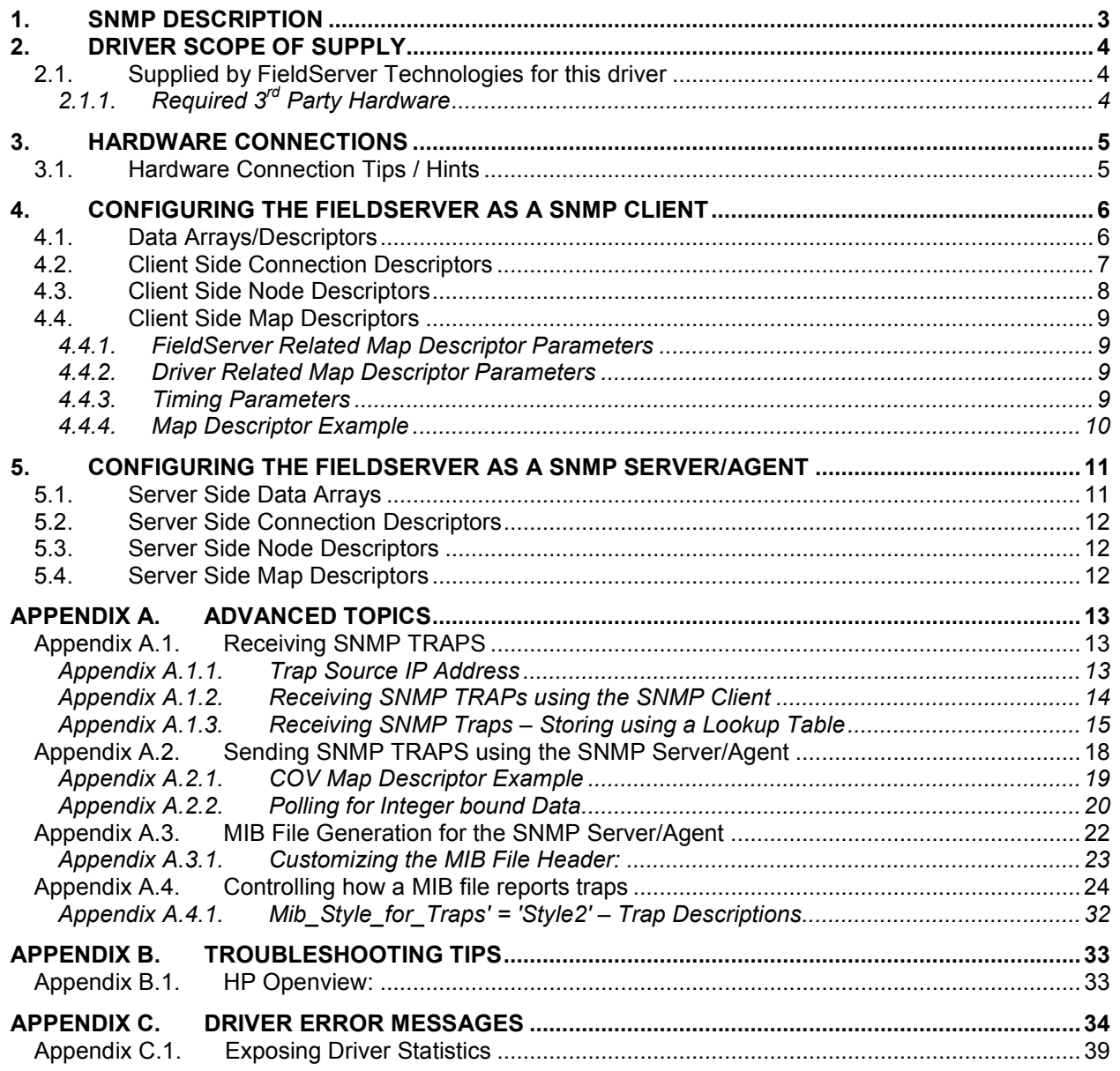

#### 1. SNMP Description

The SNMP driver allows the FieldServer to transfer data to and from devices over Ethernet using the SNMP version 1 protocol. The FieldServer can emulate either a Server (SNMP Agent) or Client.

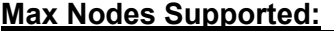

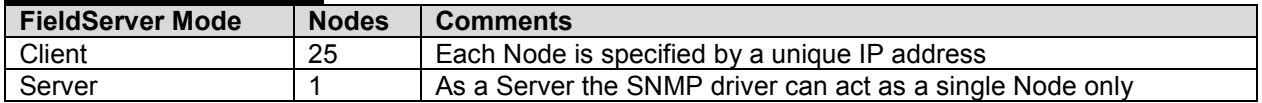

The Client can be configured to read values specified by their SNMP Object Identifiers (OID's), which are defined in the MIB file (Management Information Base) of the target device. When acting as an SNMP Agent (Server), the driver makes the contents of specified integer data arrays available to any SNMP Client. The FieldServer MIB file sets out the OIDs to use.

The current version of the driver can send and receive SNMP traps. The following SNMP data types are supported:

- INTEGER
- OCTET\_STREAM
- TIMER TICKS
- **STRING**

The maximum number of traps currently supported is 255.

The FieldServer Enterprise ID is 6347. MIB files are generated automatically from the FieldServer configuration files. A selection of standard MIB-2 OIDs are supported to allow interaction with popular Network Management packages.

#### 2. Driver Scope of Supply

-

#### 2.1. Supplied by FieldServer Technologies for this driver

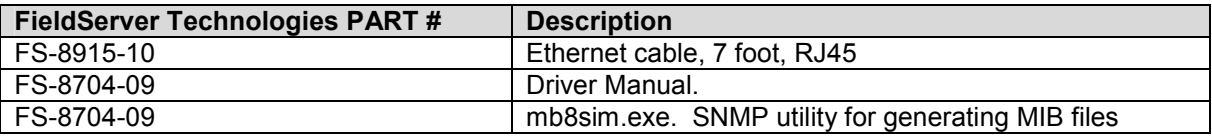

#### 2.1.1. Required 3<sup>rd</sup> Party Hardware

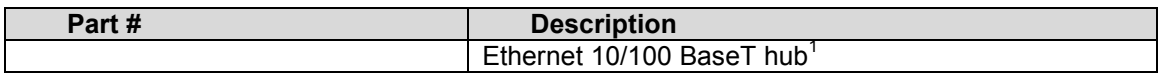

 $1$  Not all FieldServer models support 100BaseT. Consult the appropriate instruction manual for details of the Ethernet speed supported by specific hardware.

FieldServer Technologies 1991 Tarob Court Milpitas, California 95035 USA Web: www.fieldserver.com Tel: (408) 262 2299 Fax: (408) 262 9042 Toll Free: (888) 509 1970 email: support@fieldserver.com

#### 3. Hardware Connections

The FieldServer is connected to the Ethernet using the UTP cable supplied. Two typical hardware configurations are shown below:

#### 1. FieldServer as SNMP Agent (Server)

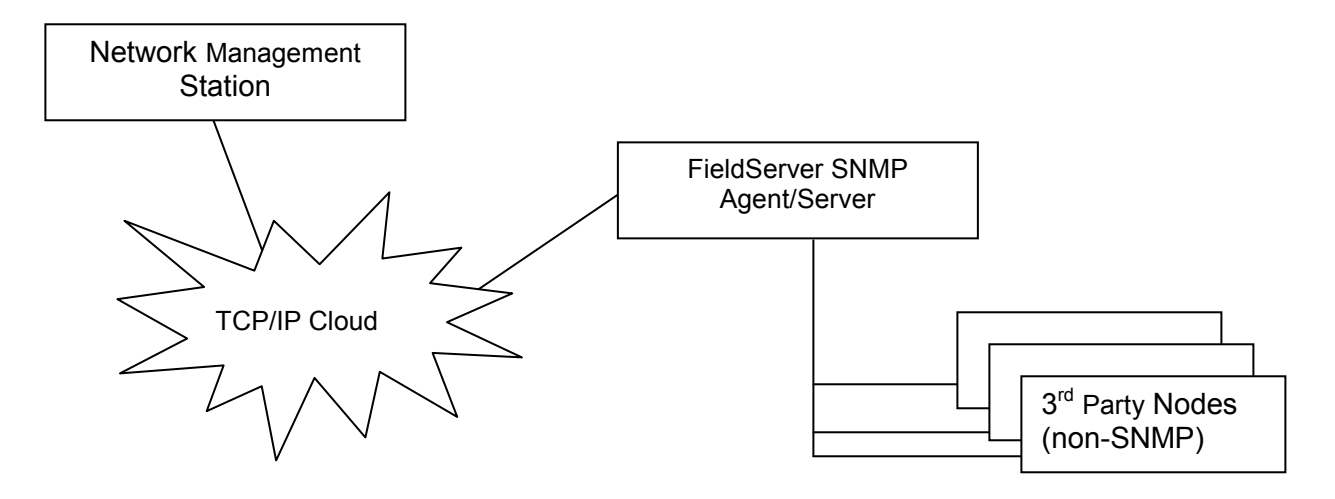

#### 2. FieldServer as SNMP Client

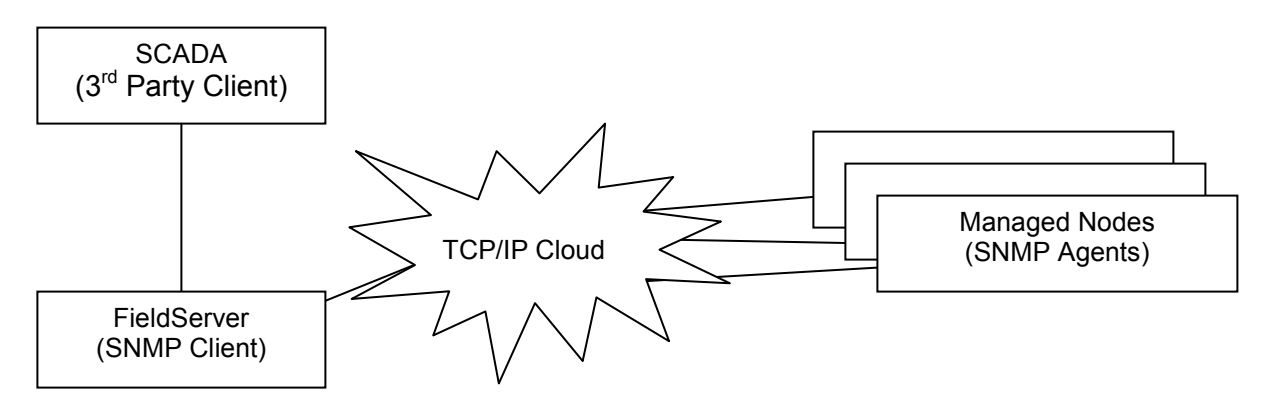

#### 3.1. Hardware Connection Tips / Hints

The FieldServer utility program Ruinet will connect to the FieldServer even if the Netmask setting on the PC differs from the setting on the FieldServer. SNMP will only work between Nodes for which these settings correspond, however, thus all Nodes required to communicate using SNMP must have the same Netmask setting.

#### 4. Configuring the FieldServer as a SNMP Client

For a detailed discussion on FieldServer configuration, please refer to the FieldServer Configuration manual. The information that follows describes how to expand upon the factory defaults provided in the configuration files included with the FieldServer (See ".csv" sample files provided with the FieldServer).

This section documents and describes the parameters necessary for configuring the FieldServer to communicate with a SNMP Agent/Server. Please refer to Appendix A: for a discussion of how to receive SNMP TRAPS.

#### 4.1. Data Arrays/Descriptors

The configuration file tells the FieldServer about its interfaces, and the routing of data required. In order to enable the FieldServer for SNMP communications, the driver independent FieldServer buffers need to be declared in the "Data Arrays" section, the destination device addresses need to be declared in the "Client Side Nodes" section, and the data required from the servers needs to be mapped in the "Client Side Map Descriptors" section. Details on how to do this can be found below.

Note that in the tables, \* indicates an optional parameter, with the bold legal value being the default.

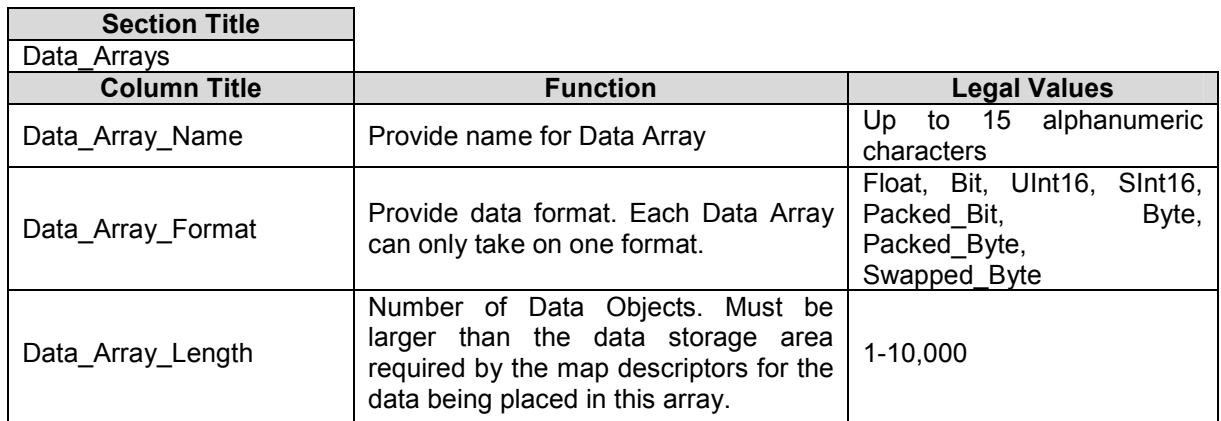

#### Example

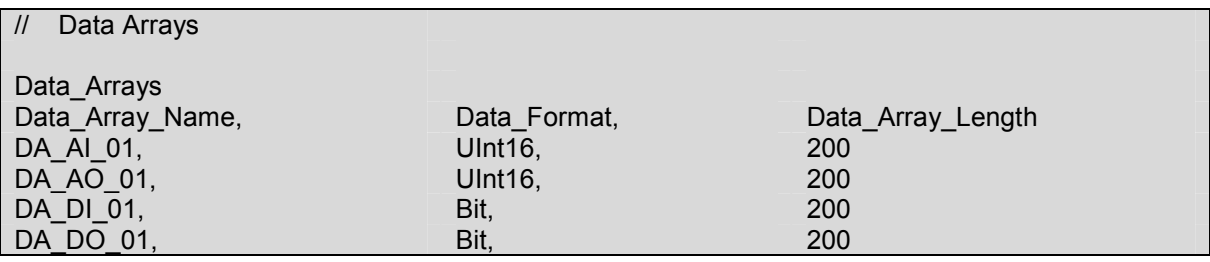

#### 4.2. Client Side Connection Descriptors

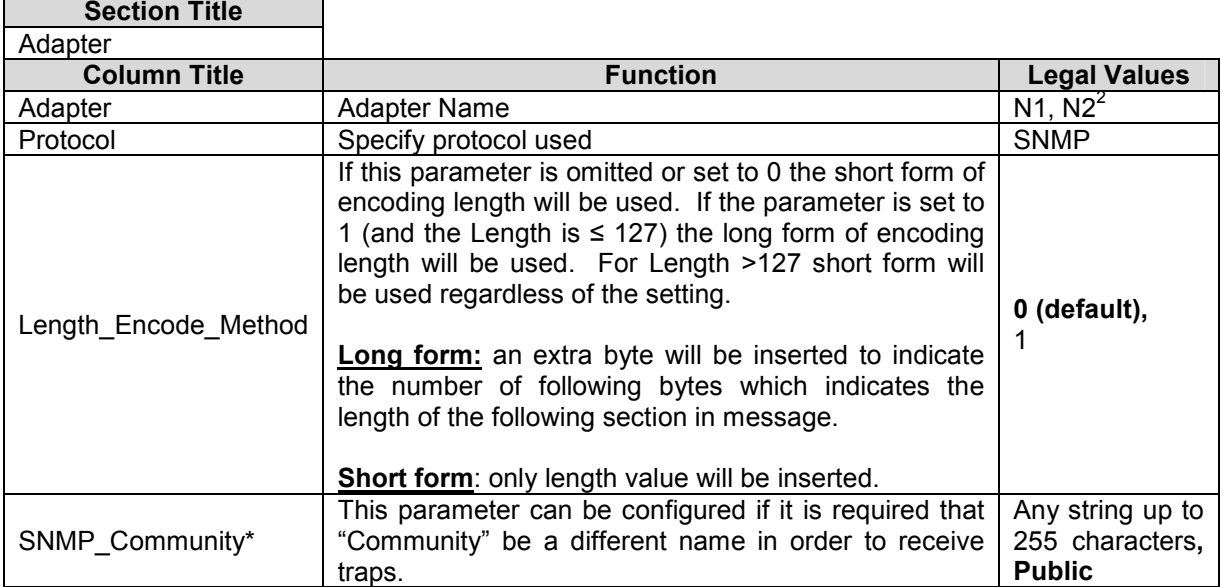

#### **Example**

-

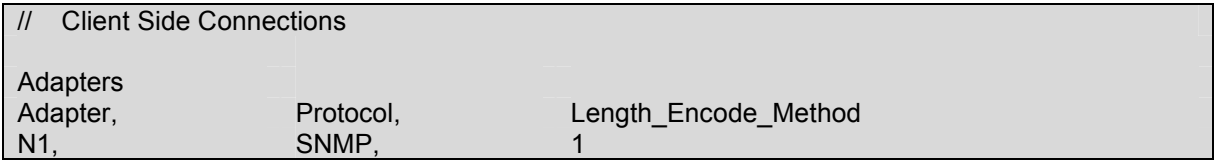

 $2$  Not all ports shown are necessarily supported by the hardware. Consult the appropriate Instruction manual for details of the ports available on specific hardware.

FieldServer Technologies 1991 Tarob Court Milpitas, California 95035 USA Web: www.fieldserver.com Tel: (408) 262 2299 Fax: (408) 262 9042 Toll Free: (888) 509 1970 email: support@fieldserver.com

Ē

#### 4.3. Client Side Node Descriptors

 $\overline{\phantom{a}}$ 

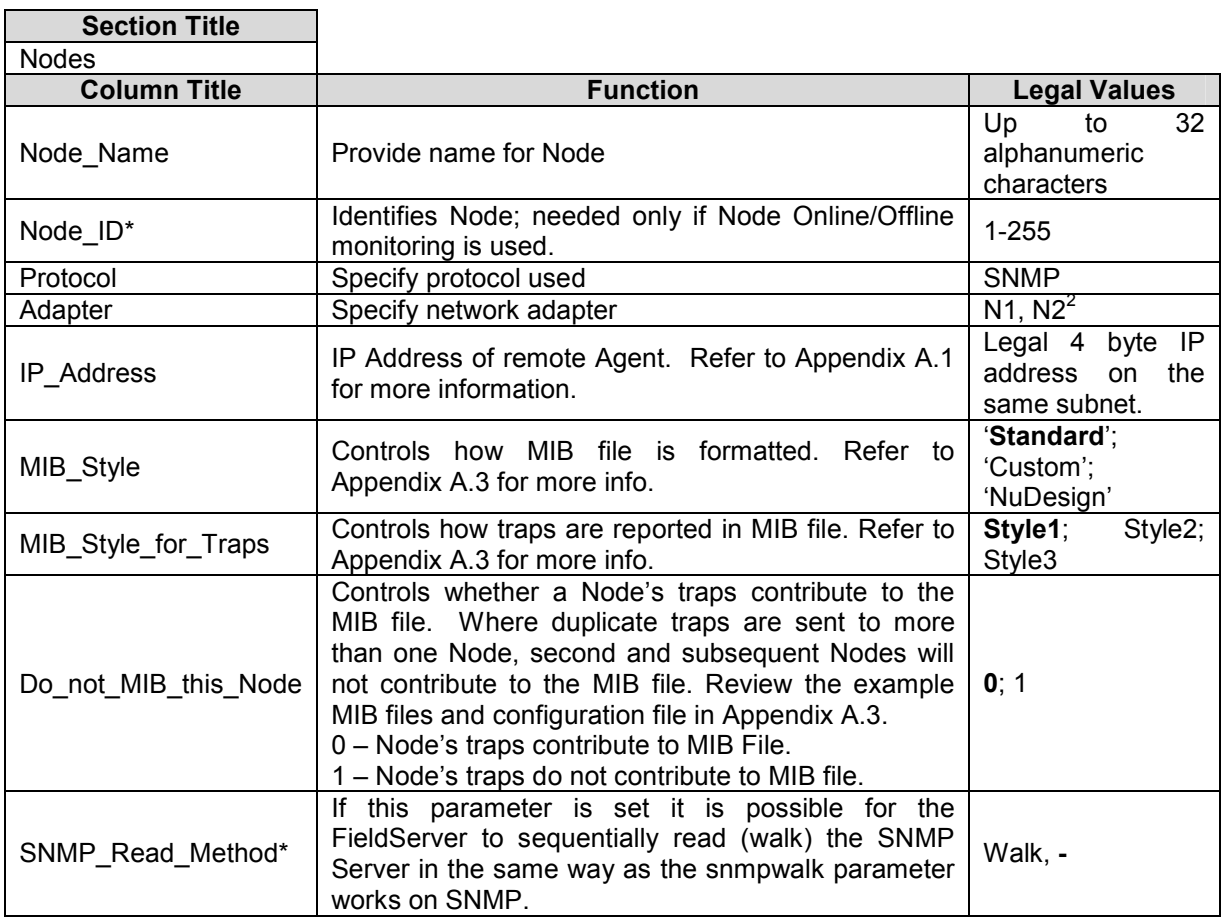

#### **Example**

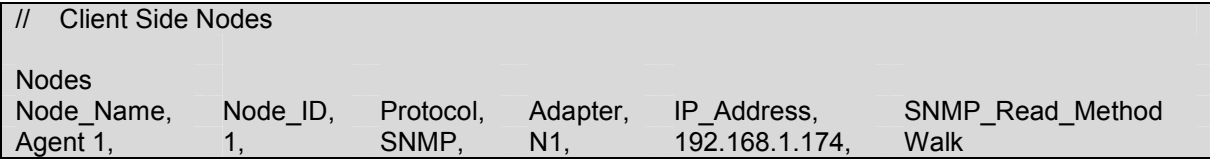

#### 4.4. Client Side Map Descriptors

#### 4.4.1. FieldServer Related Map Descriptor Parameters

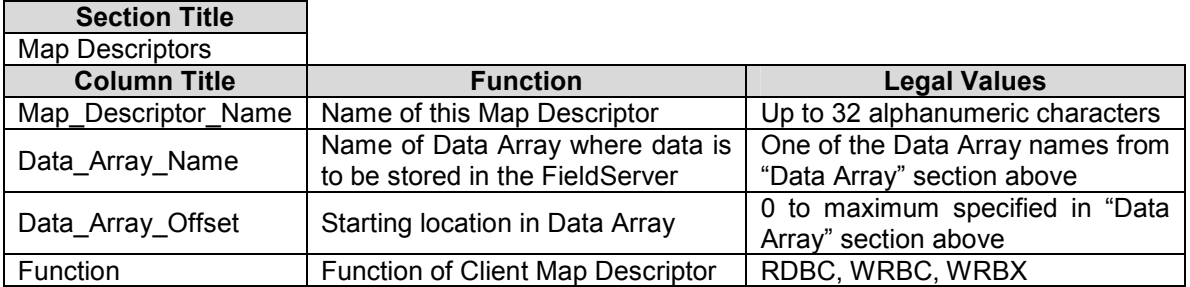

#### 4.4.2. Driver Related Map Descriptor Parameters

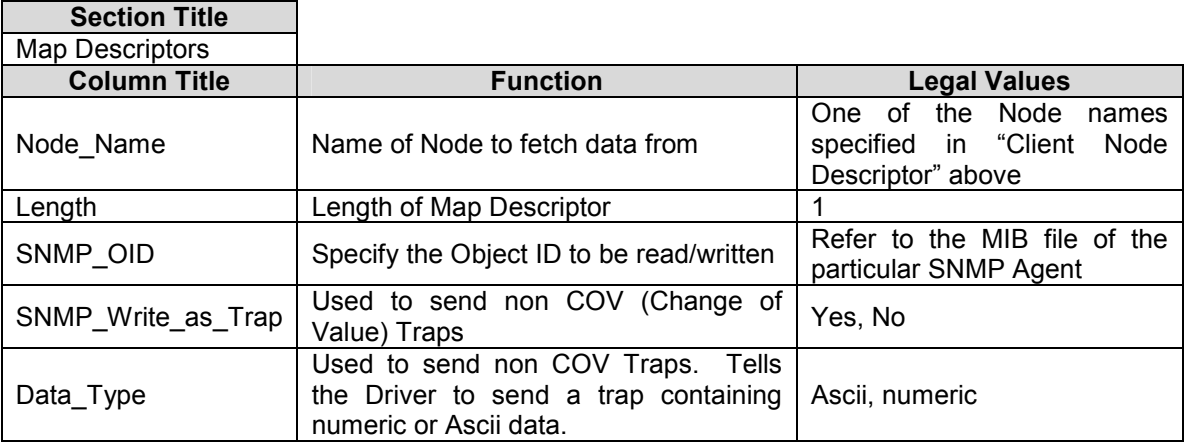

#### 4.4.3. Timing Parameters

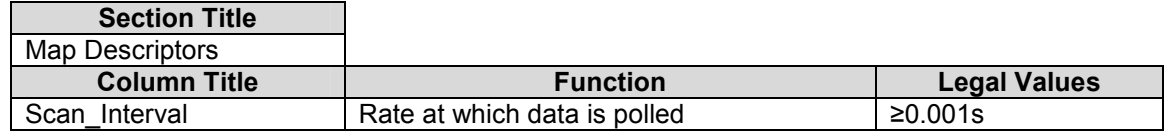

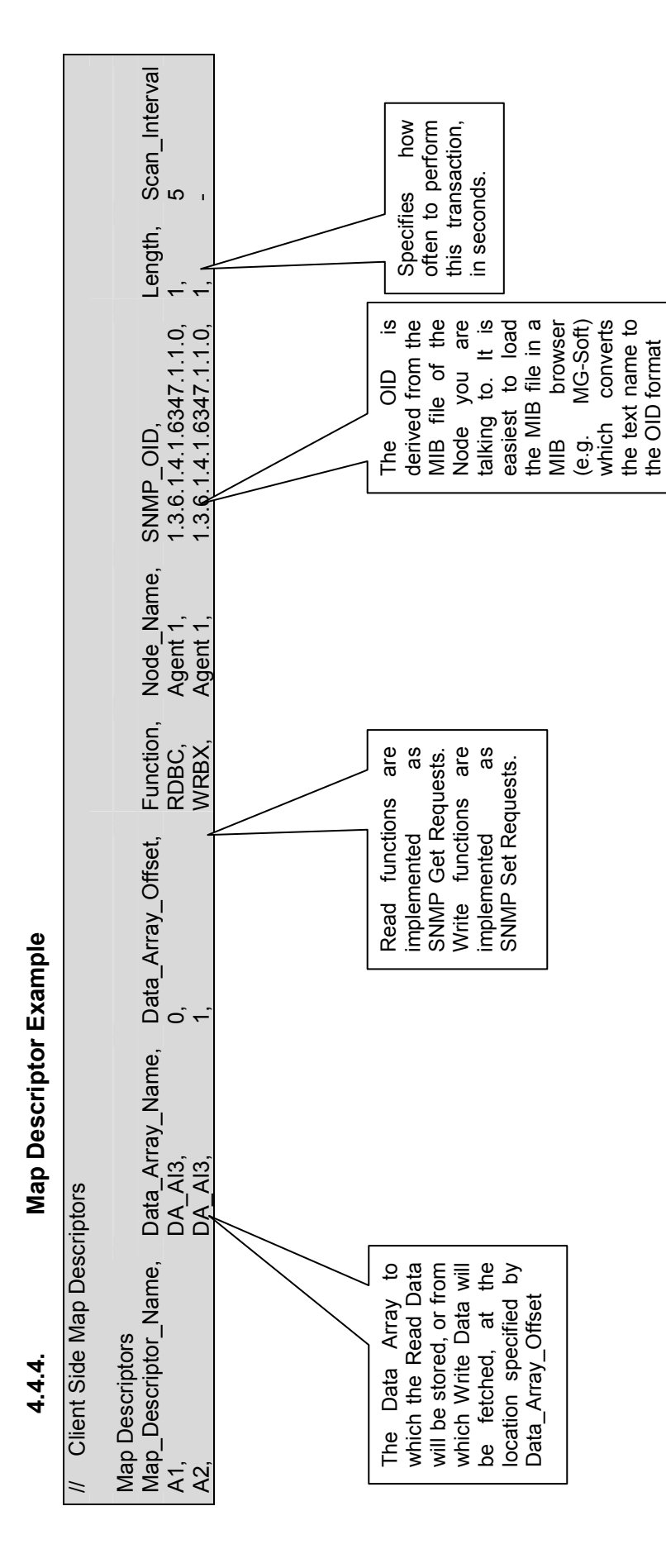

FS-8704-09 SNMP Driver Manual Page 10 of 39

FS-8704-09 SNMP Driver Manual

Page 10 of 39

FieldServer Technologies 1991 Tarob Court Milpitas, California 95035 USA Web: www.fieldserver.com FieldServer Technologies 1991 Tarob Court Milpitas, California 95035 USA Web: www.fieldserver.com Tel: (408) 262 2299 Fax: (408) 262 9042 Toll Free: (888) 509 1970 email: support@fieldserver.com Tel: (408) 262 2299 Fax: (408) 262 9042 Toll Free: (888) 509 1970 email: support@fieldserver.com

#### 5. Configuring the FieldServer as a SNMP Server/Agent

For a detailed discussion on FieldServer configuration, please refer to the FieldServer Configuration Manual. The information that follows describes how to expand upon the factory defaults provided in the configuration files included with the FieldServer. (See ".csv" sample files provided with the FieldServer).

This section documents and describes the parameters necessary for configuring the FieldServer to communicate with a SNMP Client such as a Network Management application. Please refer to Appendix A: for a discussion of how to configure SNMP TRAPS.

The configuration file tells the FieldServer about its interfaces, and the routing of data required. In order to enable the FieldServer for SNMP communications, the driver independent FieldServer buffers need to be declared in the "Data Arrays" section, the FieldServer virtual Node(s) needs to be declared in the "Server Side Nodes" section, and the data to be provided to the clients needs to be mapped in the "Server Side Map Descriptors" section. Details on how to do this can be found below.

Note that in the tables, \* indicates an optional parameter, with the **bold** legal value being the default.

#### 5.1. Server Side Data Arrays

A special Data Array naming convention is used to map FieldServer Data Arrays into the SNMP OID addressing scheme. Any data arrays that are to be visible via SNMP have to be named in the following way:

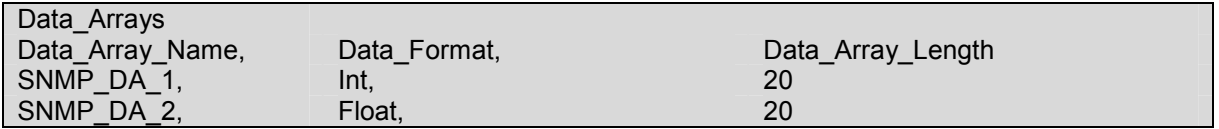

The Data Format and Data Array Length may be freely chosen, but the name has to be in the format SNMP\_DA\_x, where x is sequential from one Data Array to the next. The corresponding entries in the automatically generated MIB file would appear as shown below.

SNMP\_DA\_1 appears in the MIB thus:

```
dataArray1 OBJECT IDENTIFIER ::= { snmp_server_v1_00a 1 }
The first data value in SNMP_DA_1 appears in the MIB thus (note Integer Data Type): 
   dataValue1_0 OBJECT-TYPE 
   SYNTAX INTEGER 
   MAX-ACCESS read-write 
   STATUS current 
   DESCRIPTION
   "Data value." 
   ::= \{ dataArray1 0 \}The resulting OID for this data value is 1.3.6.1.4.1.6347.1.1.0.
```
#### 5.2. Server Side Connection Descriptors

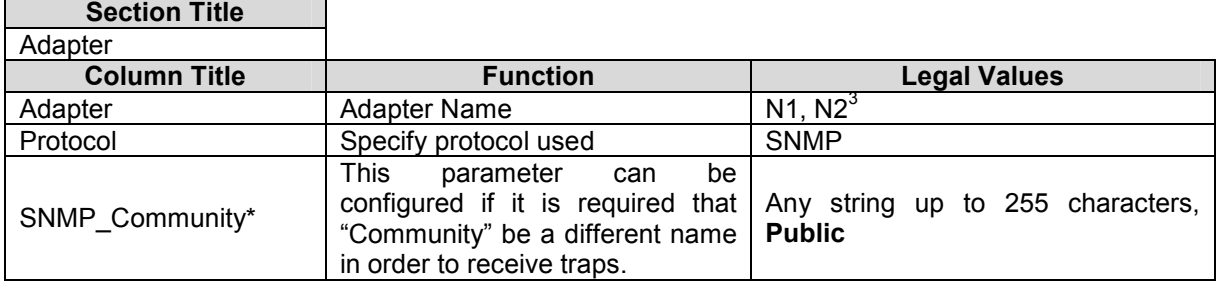

#### **Example**

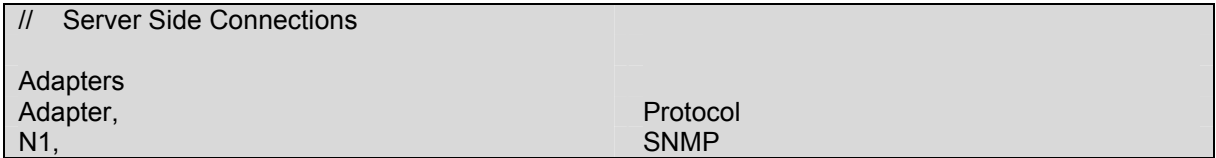

#### 5.3. Server Side Node Descriptors

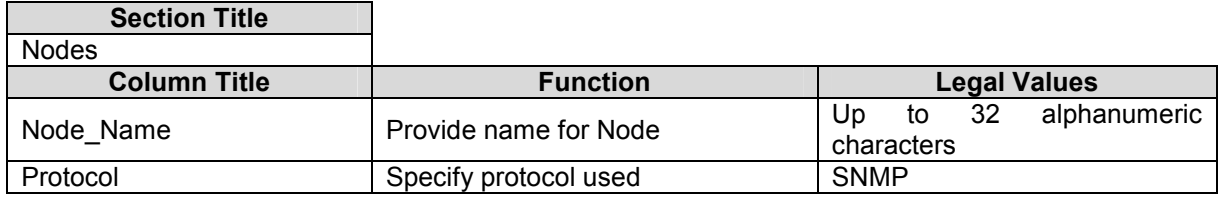

#### **Example**

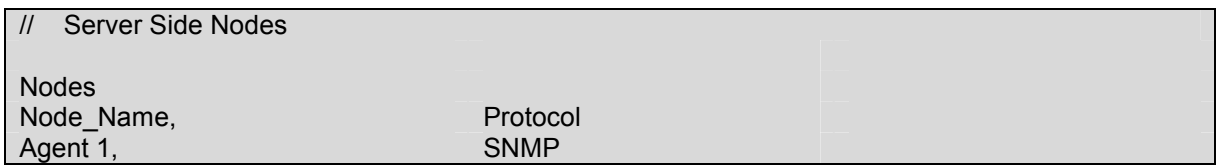

#### 5.4. Server Side Map Descriptors

No Server Side Map Descriptors are required by SNMP for Get or Set requests, since the mapping of FieldServer Data Arrays into the SNMP OID addressing scheme follows the method outlined in Section 5.1 above. Server Side Map Descriptors are required to configure SNMP TRAPS as outlined in Appendix A.

Scaling on Client side is per normal model but on Server side, normal model only applies if a Map Descriptor is used.

 $\mathbf{3}$ Not all ports shown are necessarily supported by the hardware. Consult the appropriate Instruction manual for details of the ports available on specific hardware.

FieldServer Technologies 1991 Tarob Court Milpitas, California 95035 USA Web: www.fieldserver.com Tel: (408) 262 2299 Fax: (408) 262 9042 Toll Free: (888) 509 1970 email: support@fieldserver.com

#### Appendix A. Advanced Topics

#### Appendix A.1. Receiving SNMP TRAPS

A trap can reveal the causal event in two ways:

- The cause can be indicated by the OID number inside the trap with the event state reported by the associated data value.
- The cause can be indicated by the value of one OID field and the event state by the value of another OID field.

#### Appendix A.1.1. Trap Source IP Address

When a trap is received it contains its source IP address information within the UDP packet header. It is possible for a trap to reveal its source IP address by coding an IP\_ADDRESS field inside the trap.

To catch a trap it is necessary to define Map Descriptors containing the OID's of the trap. Map Descriptors are associated with a Node. A Node is defined by its IP address amongst other parameters. When a trap is received the source of the IP address must match the IP address of the Node associated with the Map Descriptor.

A trap may originate from one IP address, and contain an alternative source IP Address within the message. In this case, the FieldServer will use the IP Address contained within the message as the source rather than the IP address of the sending device. When this situation occurs the driver prints a message to the error log so that you know why, perhaps, the trap was ignored/processed differently from your expectations."

# Appendix A.1.2. Receiving SNMP TRAPs using the SNMP Client Receiving SNMP TRAPs using the SNMP Client Appendix A.1.2.

In order to receive Traps, the SNMP Client requires a Map Descriptor to be configured for each OID that is to be updated via a Trap. Note that a single Trap message may contain multiple OID's, depending on the Agent originating the Trap. Each OID of interest requires its In order to receive Traps, the SNMP Client requires a Map Descriptor to be configured for each OID that is to be updated via a Trap. Note that a single Trap message may contain multiple OID's, depending on the Agent originating the Trap. Each OID of interest requires its own Map Descriptor. The Map Descriptor Function must be set to Passive\_Client. own Map Descriptor. The Map Descriptor Function must be set to Passive\_Client.

### Example:

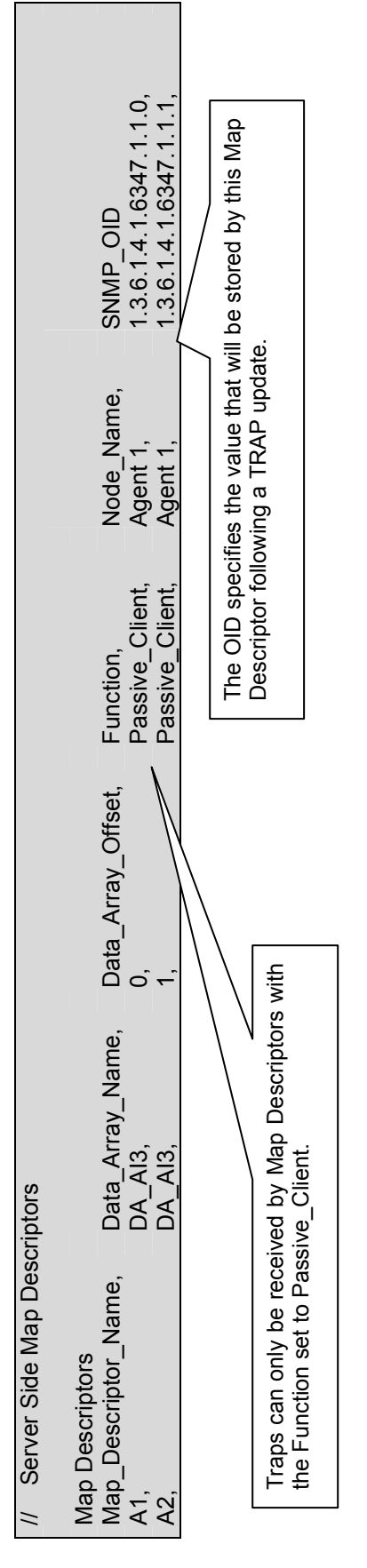

# Appendix A.1.3. Receiving SNMP Traps – Storing using a Lookup Table Receiving SNMP Traps - Storing using a Lookup Table Appendix A.1.3.

Some devices send trap messages with the same OID's irrespective of the causal events. The OID contents provide event specific information such as event origin and state. Consider a trap containing 3 OID's. One has an integer value (event state) and the other two have strings reporting the event source. The SNMP driver is capable of using the two string OID's to form a search string to search a lookup table. The driver uses the index value associated with a matching entry to determine a Data Array location to store the event state. Thus a single trap message can be used to populate a Data Array in such a way that the location in the DA indicates the event source and Some devices send trap messages with the same OID's irrespective of the causal events. The OID contents provide event specific information such as event origin and state. Consider a trap containing 3 OID's. One has an integer value (event state) and the other two have strings reporting the event source. The SNMP driver is capable of using the two string OID's to form a search string to search a Thus a single trap message can be used to populate a Data Array in such a way that the location in the DA indicates the event source and lookup table. The driver uses the index value associated with a matching entry to determine a Data Array location to store the event state. the value found at that location indicates the event state. he value found at that location indicates the event state.

**Example**:<br>In the trap below ; In the trap below ;

- $\bullet$  1.3.6.1.4.1.290.1.0 contains the event state 1.3.6.1.4.1.290.1.0 contains the event state
- $\bullet$  1.3.6.1.4.1.290.2.0 contains the 1 $\mathrm{S}^{\mathrm{B}}$  part of identifier of the event source 1.3.6.1.4.1.290.2.0 contains the 1<sup>st</sup> part of identifier of the event source
- $\bullet$  1.3.6.1.4.1.290.3.0 contains the 2<sup>nd</sup> part of identifier of the event source  $1.36.1.4.1.290.3.0 contains the  $2^{\text{rd}}$  part of identifier of the event source$

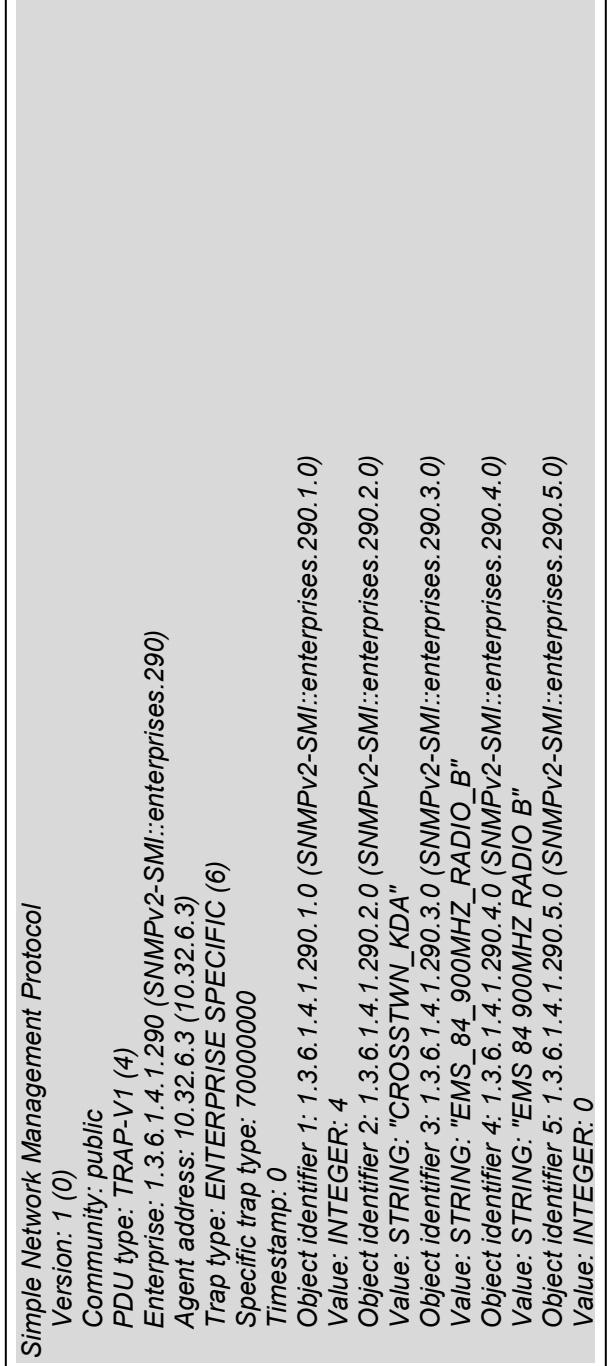

 $\overline{A}$ n When configured correctly the driver will concatenate the values of the two source OID's to form a search string for a lookup table. An When configured correctly the driver will concatenate the values of the two source OID's to form a search string for a lookup table. offset value extracted from a matching entry is used to determine the location to store the event state value. offset value extracted from a matching entry is used to determine the location to store the event state value.

The example below illustrates how to configure the FieldServer to achieve this: The example below illustrates how to configure the FieldServer to achieve this:

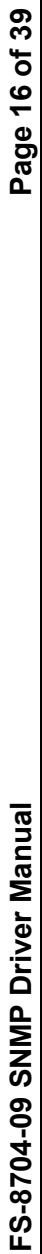

## Step 1: Define the Lookup Table Step 1: Define the Lookup Table

The driver loads the table into memory and uses it when a new trap is received. If the search string is formed by concatenating two OID Sting fields then the driver places a colon, thus a colon should be placed between the two substrings. If the search string formed from the trap contents does not match an entry in the table the driver prints a message in the error log at an offset of zero. For this reason you The driver loads the table into memory and uses it when a new trap is received. If the search string is formed by concatenating two OID Sting fields then the driver places a colon, thus a colon should be placed between the two substrings. If the search string formed from the trap contents does not match an entry in the table the driver prints a message in the error log at an offset of zero. For this reason you<br>cannot use a value of zero for the parameter called 'SNMP\_Lookup\_Table\_Offset'. cannot use a value of zero for the parameter called 'SNMP\_Lookup\_Table\_Offset'.

 In the configuration file create a Driver Table section. In the configuration file create a Driver Table section.

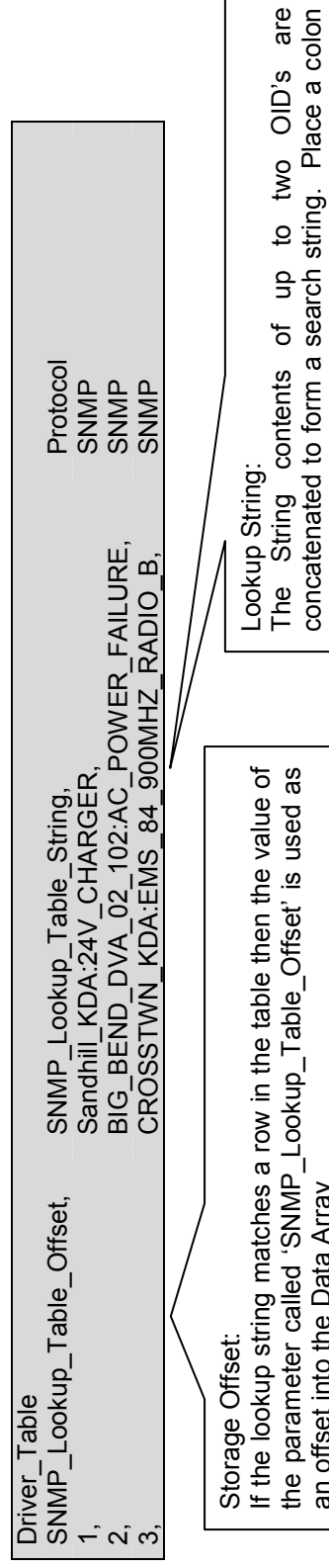

Array.

There are some limitations to the table: There are some limitations to the table:  $\bullet$ 

- it can hold a maximum of 200 entries. it can hold a maximum of 200 entries.
- Each string entry can be a maximum of 59 characters. Each string entry can be a maximum of 59 characters.
- When the driver searches the table looking for a match it ignores the case of the entries. When the driver searches the table looking for a match it ignores the case of the entries.

an offset into the Data Array

Do not use values of zero. Take care to ensure that the offset will not result in an offset that is beyond the end of the Data

will not result in an offset that is beyond the end of the Data

an offset into the Data Array<br>Do not use values of zero. Take care to ensure that the offset

concatenated to form a search string. Place a colon ':' between each part of the search string if two OID's

" between each part of the search string if two OID's

are used to form the string. Searches are case insensitive

Searches are case insensitive are used to form the string.

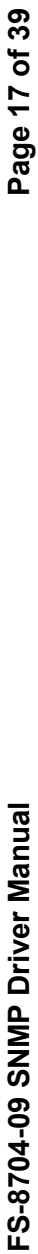

# Step 2 : Create a Map Descriptor (MD) to catch the Trap Step 2 : Create a Map Descriptor (MD) to catch the Trap

Pay special consideration to the following parameters; Pay special consideration to the following parameters;

- SNMP\_OID: Specify the OID of the event state. The field must contain an integer value which is the value that will be stored. When the trap is received the driver extracts the contents and takes the 1st OID in the message and looks for a MD whose 'SNMP\_OID' SNMP\_OID: Specify the OID of the event state. The field must contain an integer value which is the value that will be stored. When the trap is received the driver extracts the contents and takes the 1<sup>st</sup> OID in the message and looks for a MD whose 'SNMP\_OID' matches. If it doesn't find one then the trap is discarded. matches. If it doesn't find one then the trap is discarded.
	- SNMP\_Trap\_Store\_Method: Set the value of this parameter to 'Lookup'. This tells the driver to use the lookup table and also to use SNMP\_Trap\_Store\_Method: Set the value of this parameter to 'Lookup'. This tells the driver to use the lookup table and also to use<br>the following two parameters; the following two parameters;
		- o SNMP\_OID\_Index1: Specify the OID of the field that contains the 1st part of the search/lookup string. Once the driver sees sNMP\_OID\_Index1: Specify the OID of the field that contains the 1<sup>st</sup> part of the search/lookup string. Once the driver sees that a 'Lookup' store is to be done it extracts the string contents of this OID to form the 1<sup>st</sup> part of the search string. that a 'Lookup' store is to be done it extracts the string contents of this OID to form the 1<sup>st</sup> part of the search string.  $\circ$
- $\circ$  SNMP\_OID\_Index2: Specify the OID of the field that contains the 2nd part of the search/lookup string. Once the driver sees that a 'Lookup' store is to be done it extracts the string contents of this OID to form the search string by adding a colon to the or the government of the product of the stracts the string contents of this OID to form the search string by adding a colon to the stract string to the stract string in the search string by adding a colon to the stract str SNMP\_OID\_index2: Specify the OID of the field that contains the 2nd part of the search/lookup string. Once the driver sees  $1<sup>st</sup>$  part and then appending the string found in this OID. 1st part and then appending the string found in this OID.  $\circ$

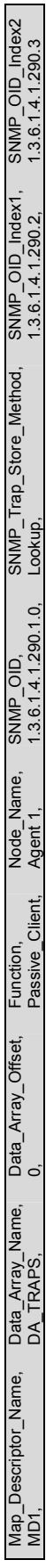

The following notes refer to the decoded SNMP trap message shown above in this section. The following notes refer to the decoded SNMP trap message shown above in this section.

- Driver receives trap and starts extracting data from the message Driver receives trap and starts extracting data from the message
- Driver finds OID= 1.3.6.1.4.1.290.1, extracts the Integer value=4 and searches for an MD with SNMP\_OID= 1.3.6.1.4.1.290.1
- The MD specifying Storage Method=Lookup and Data Array Name = DA\_TRAPS is found. (If not found, the message is discarded.) Driver finds OID= 1.3.6.1.4.1.290.1, extracts the Integer value=4 and searches for an MD with SNMP\_OID= 1.3.6.1.4.1.290.1<br>The MD specifying Storage Method=Lookup and Data Array Name = DA\_TRAPS is found. (If not found, the
	- Driver finds IOD = 1.3.6.1.4.1.290.2 and extracts a string = CROSSTWN\_KDA Driver finds  $\text{IOD} = 1.3.6.1.4.1.290.2$  and extracts a string = CROSSTWN  $\text{KDA}$
- Driver compares the extracted OID to the OID specified by 'SNMP\_OID\_Index1'. If it matches then it forms the 1st fragment of the Driver compares the extracted OID to the OID specified by 'SNMP\_OID\_Index1'. If it matches then it forms the 1st fragment of the search string, otherwise the driver continues extracting OID's from the trap. search string, otherwise the driver continues extracting OID's from the trap.
	- Driver finds IOD = 1.3.6.1.4.1.290.3 and extracts a string =  $ENSS\_84\_900MHz\_RADIO\_B$
	- Driver finds IOD = 1.3.6.1.4.1.290.3 and extracts a string = EMS\_84\_900MHZ\_RADIO\_B<br>Driver compares the extracted OID to the OID specified by 'SNMP\_OID\_Index2'. If it matches then it forms the 2nd fragment of the • Driver compares the extracted OID to the OID specified by 'SNMP\_OID\_Index2'. If it matches then it forms the 2nd fragment of the
- Once a complete search string is formed, the driver starts searching the lookup table defined in step1. The search is case insensitive. Once a complete search string is formed, the driver starts searching the lookup table defined in step1. The search is case insensitive. search string, otherwise the driver continues extracting OID's from the trap. search string, otherwise the driver continues extracting OID's from the trap.
	- A match is made with offset 3 and the driver stores the value 4 at offset 3 in DA\_TRAPS. (If the search fails there is no matching A match is made with offset 3 and the driver stores the value 4 at offset 3 in DA\_TRAPS. (If the search fails - there is no matching entry then the driver uses offset zero). The offsets are relative to the offset specified by 'Data\_Array\_Offset'. entry then the driver uses offset zero). The offsets are relative to the offset specified by 'Data\_Array\_Offset'.

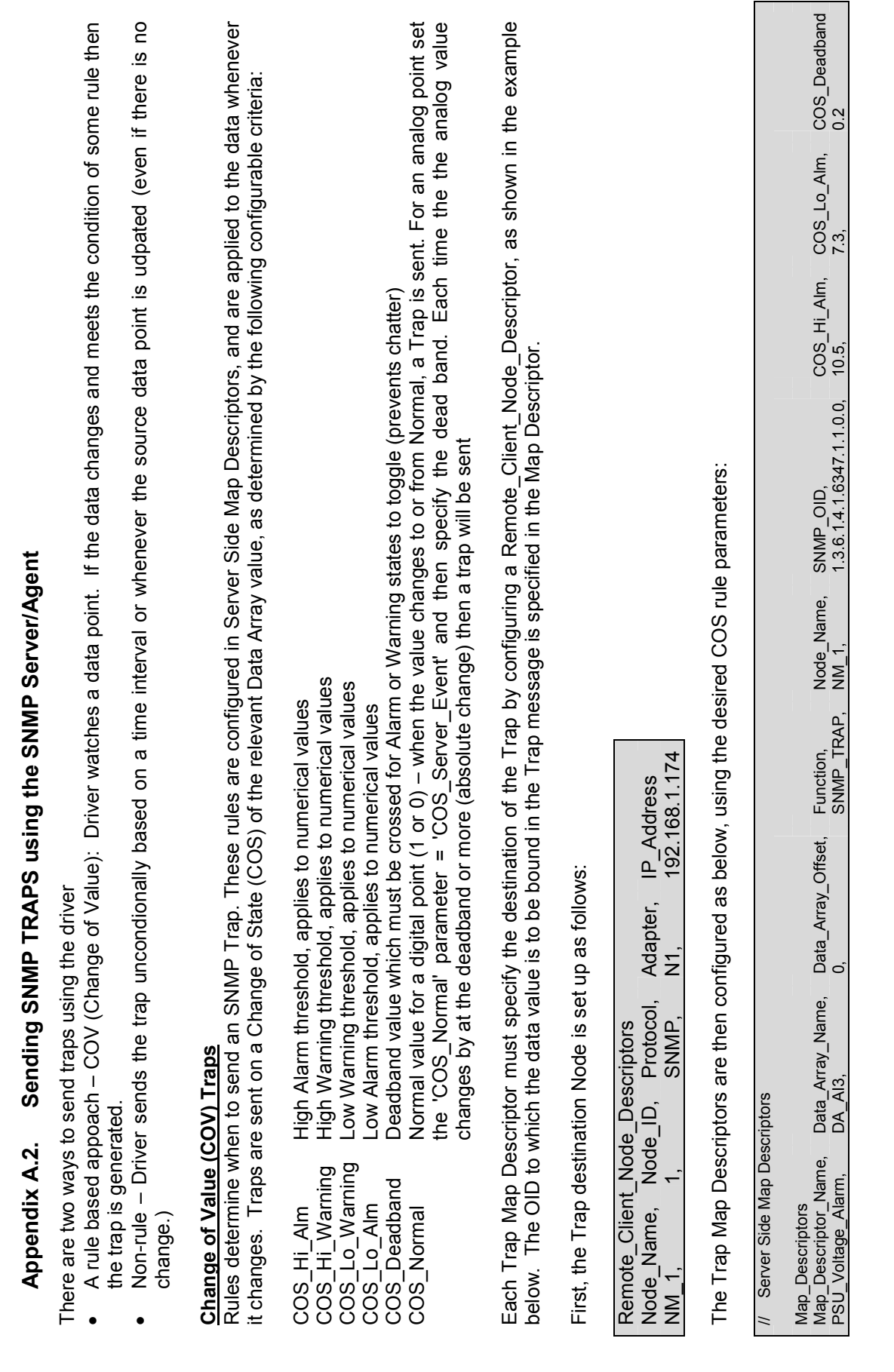

FS-8704-09 SNMP Driver Manual Page 18 of 39

FS-8704-09 SNMP Driver Manual

Page 18 of 39

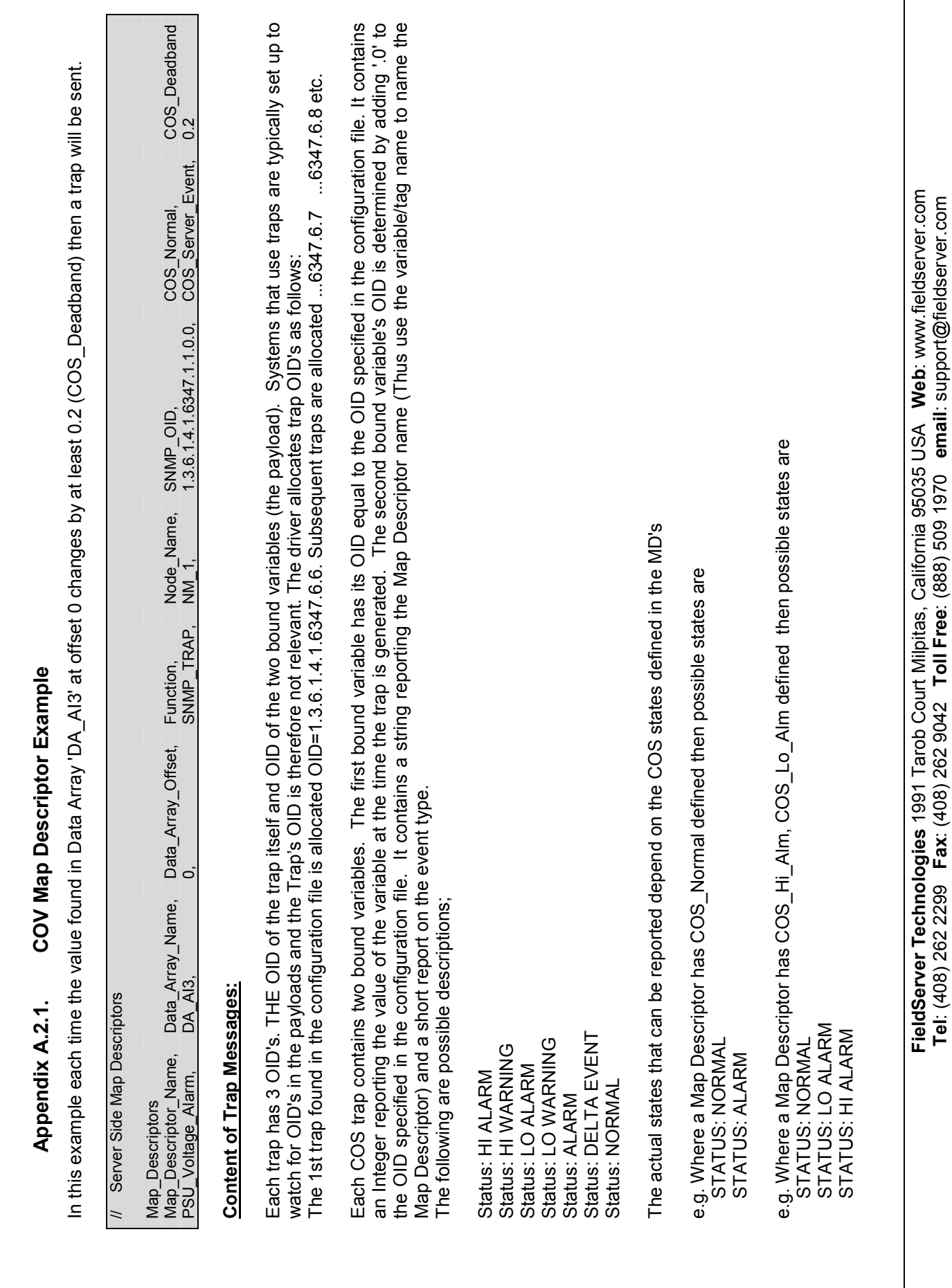

FieldServer Technologies 1991 Tarob Court Milpitas, California 95035 USA Web: www.fieldserver.com Tel: (408) 262 2299 Fax: (408) 262 9042 Toll Free: (888) 509 1970 email: support@fieldserver.com

FS-8704-09 SNMP Driver Manual Page 19 of 39

FS-8704-09 SNMP Driver Manual

Page 19 of 39

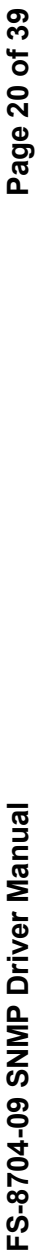

## Example of a Trap Sent: Example of a Trap Sent

In this example the trap was the 1st trap defined in the configuration. That is why the Trap OID = 6. The MD name was 'ambTemp'. Its name begins with a lower case character to meet validation requirements. The configuration file definition for the trap had the OID set to 1.3.6.1.4.1.6347.1.1.1.0. When the trap was produced the value was 120 and the trap was produced because the value was above the Hi Alarm In this example the trap was the 1st trap defined in the configuration. That is why the Trap OID = 6. The MD name was 'ambTemp'. Its name begins with a lower case character to meet validation requirements. The configuration file definition for the trap had the OID set to 1.3.6.1.4.1.6347.1.1.0. When the trap was produced the value was 120 and the trap was produced because the value was above the Hi Alarm threshold specified by the COS\_HI\_Alarm parameter in the configuration file. threshold specified by the COS\_HI\_Alarm parameter in the configuration file.

TrapOID: 1.3.6.1.4.1.6347.6.6 (Generic Trap 6 (enterprise), specific trap 6) So most likely from the MIB it would compile as as So most likely from the MIB it would compile (Generic Trap 6 (enterprise), specific trap 6) 1.3.6.1.4.1.6347.1.1.1.0.0 String ambTemp Status: HI ALARM ambTemp Status: HI ALARM OID Format Contents Contents 120 1.3.6.1.4.1.6347.1.1.1.0 Integer 120 Integer Format String TrapOID: 1.3.6.1.4.1.6347.6.6 1.3.6.1.4.1.6347.1.1.0.0 1.3.6.1.4.1.6347.1.1.1.0 1.3.6.1.4.1.6347.0.6 1.3.6.1.4.1.6347.0.6 Varbinds:  $rac{1}{2}$ 

# Appendix A.2.2. Polling for Integer bound Data Polling for Integer bound Data Appendix A.2.2.

Trap OID's

Trap OID's

It is possible for the remote SNMP Client to poll for the data as well as listen for the traps. This is achieved by setting the OID to a value that It is possible for the remote SNMP Client to poll for the data as well as listen for the traps. This is achieved by setting the OID to a value that corresponds to a pollable point in a 'SNMP\_DA\_xx' Data Array. corresponds to a pollable point in a 'SNMP\_DA\_xx' Data Array.

In the example below, the Data Array name is SNMP\_DA\_02. This means that its points can be polled by polling for 1.3.6.1.4.1.6347.1.2.x.0<br>where x is the offset in the Data Array. When a trap is generated because of the CO In the example below, the Data Array name is SNMP\_DA\_02. This means that its points can be polled by polling for 1.3.6.1.4.1.6347.1.2.x.0 where x is the offset in the Data Array. When a trap is generated because of the COS event, the integer bound variable gets its OID from the configuration and thus is equal to 1.3.6.1.4.1.0 . This corresponds to the OID for SNMP\_DA\_2:0 (DA:Offset). Thus if the remote client wanted to poll for the data as well as listen for the traps it could poll 1.3.6.1.4.1.6347.1.2.1.2.1.0 and it would be served the same data as contained in the integer bound variable. the integer bound variable.

Example:

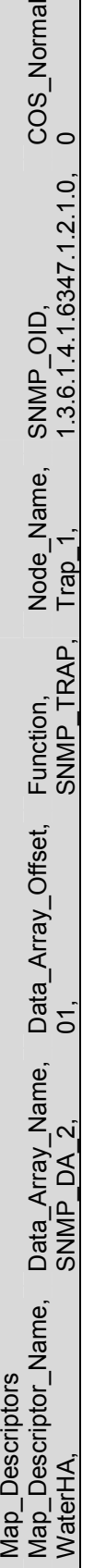

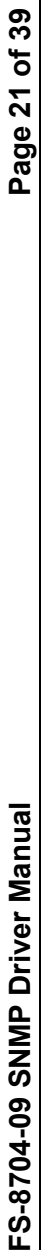

### Non-COV Traps Non-COV Traps

The FieldServer can be configured to send a trap periodically or when a data is updated. A data update occurs when one protocol reads data from a remote device and the data is stored in a Data Array regardless of whether the data has changed or not. Each Trap Map Descriptor must specify the destination of the Trap by configuring a Remote\_Client\_Node\_Descriptor, as shown in the example below. The OID to which the data The FieldServer can be configured to send a trap periodically or when a data is updated. A data update occurs when one protocol reads data specify the destination of the Trap by configuring a Remote\_Client\_Node\_Descriptor, as shown in the example below. The OID to which the data from a remote device and the data is stored in a Data Array regardless of whether the data has changed or not. Each Trap Map Descriptor must value is to be bound in the Trap message is specified in the Map Descriptor. value is to be bound in the Trap message is specified in the Map Descriptor.

First, the Trap destination Node is set up as follows: First, the Trap destination Node is set up as follows:

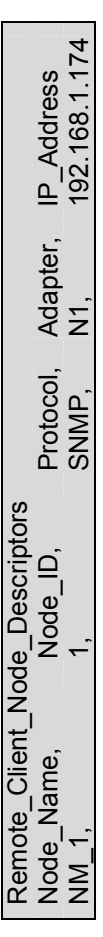

The Trap Map Descriptors are then configured as below: The Trap Map Descriptors are then configured as below:

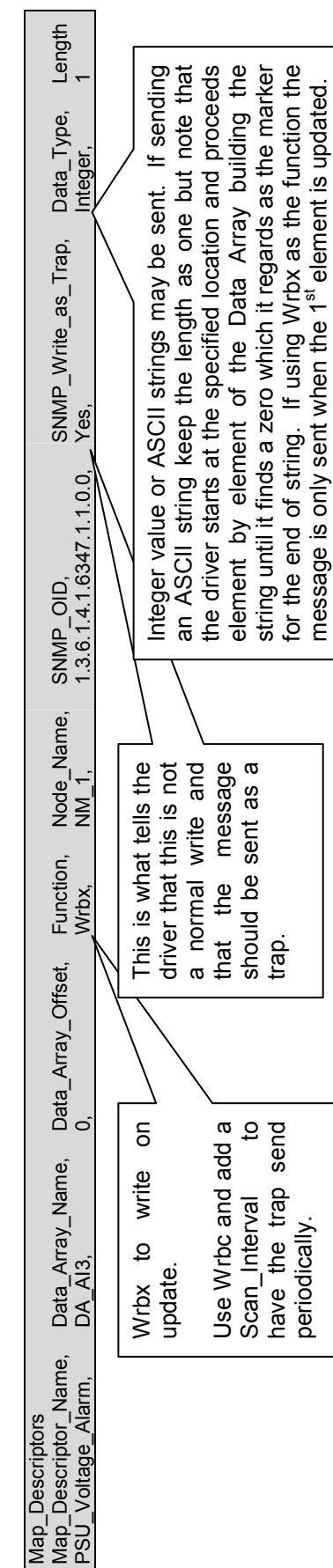

FieldServer Technologies 1991 Tarob Court Milpitas, California 95035 USA Web: www.fieldserver.com FieldServer Technologies 1991 Tarob Court Milpitas, California 95035 USA Web: www.fieldserver.com Tel: (408) 262 2299 Fax: (408) 262 9042 Toll Free: (888) 509 1970 email: support@fieldserver.com Tel: (408) 262 2299 Fax: (408) 262 9042 Toll Free: (888) 509 1970 email: support@fieldserver.com

#### Appendix A.3. MIB File Generation for the SNMP Server/Agent

It is necessary to create an updated MIB file corresponding to the available Data Arrays and Traps configured in the Server configuration (\*.csv) file. To create this MIB file, run the mb8sim.exe utility supplied with the FieldServer in a DOS command window as follows:

mb8sim –cmy\_config.csv

where my\_config.csv is the newly created configuration file.

hit 'Q' to quit. The program will have created a file called FServer.MIB, which may be compiled into the SNMP Management application of choice.

When the MIB File is created the driver prints a message to the Error log.

The "MIB\_Style" parameter specified in Section 4.3 provides three options for creating the MIB file.

- Standard this is the same as omitting the parameter
- NuDesign the MIB file produced is suitable for compilation by the NuDesign Browser.
- Custom the file MIBhead.ini is used in preparing the MIB file.

![](_page_21_Picture_102.jpeg)

#### Appendix A.3.1. Customizing the MIB File Header:

Use the 'Custom' MIB\_Style.

The MB8Sim.exe application looks for a file called 'MIBhead.ini". If the file is absent or cannot be opened then a standard MIB file is produced. If the file can be opened then the application inserts the contents of the file into the header. In the example below the section in blue italics would be replaced with the contents of the MIBhead.ini file.

FIELDSERVER-MIB DEFINITIONS ::= BEGIN IMPORTS enterprises, OBJECT-TYPE, MODULE-IDENTITY FROM SNMPv2-SMI TRAP-TYPE FROM RFC-1215; fieldserver\_technologies MODULE-IDENTITY LAST-UPDATED "200308121338Z" **ORGANIZATION** "FieldServer Technologies" CONTACT-INFO "info@fieldserver.com" **DESCRIPTION** "FieldServer Technologies"  $\mathbb{R}$  = { enterprises 6347 } snmp\_server\_v1\_00a OBJECT IDENTIFIER ::= { fieldserver\_technologies 1} dataArray1 OBJECT IDENTIFIER ::= { snmp\_server\_v1\_00a 1 } dataValue1\_0 OBJECT-TYPE SYNTAX INTEGER MAX-ACCESS read-write STATUS current **DESCRIPTION** "Data value." ::=  $\{$  dataArray1 0  $\}$ …………………………………… remainder of file omitted from this example …

#### Appendix A.4. Controlling how a MIB file reports traps

The connection parameter 'Do\_not\_MIB\_this\_Node' controls whether a Node's traps contribute to the MIB file. This parameter is useful where duplicate traps are being sent to more than one destination.

Some aspects of how traps are reported in the MIB file may be controlled with a Node parameter called 'MIB\_Style\_for\_Traps'

![](_page_23_Picture_208.jpeg)

Permitted Values for the parameter are:

Style1 (Default) Style2 Style3

Style2 and 3 add information to the trap description on the trap origin.

Style3 defines the parameters contained in each trap and assigns these parameters hard coded OID's which are fixed for all traps. In Style 1 and 2, the parameters are not reported in the MIB file and the parameter OID's are based on the trap OID. Thus style 3 changes the structure and data of the MIB from Style1&2.

![](_page_23_Picture_209.jpeg)

#### Comparison of Style1 to Style2

![](_page_23_Picture_210.jpeg)

#### Comparison of Style2 to Style3

![](_page_24_Picture_33.jpeg)

#### Comparison of Style1 to Style3

![](_page_25_Picture_33.jpeg)

## Sample Configuration File Sample Configuration File

![](_page_26_Picture_185.jpeg)

Style1 MIB File based on above configuration

![](_page_27_Picture_219.jpeg)

#### Style2 MIB File based on above configuration

![](_page_28_Picture_246.jpeg)

#### Style3 MIB File based on above configuration

![](_page_29_Picture_255.jpeg)

#### Style3 Traps

![](_page_30_Picture_33.jpeg)

#### Appendix A.4.1. Mib\_Style\_for\_Traps' = 'Style2' – Trap Descriptions

Where the Node parameter 'Mib\_Style\_for\_Traps' = 'Style2' then the driver will produce trap descriptions which indicate what will cause the trap to be generated. The examples below illustrate the kind of information provided in the trap description.

delta1 TRAP-TYPE ENTERPRISE fieldserver\_technologies **DESCRIPTION** "delta1 Served from DA=SNMP\_DA\_1 offset=0 Based on COS\_Normal='COS\_Server\_Event' with COS\_Deadband=1.000000"  $::= 6$ 

temp\_out\_of\_range TRAP-TYPE ENTERPRISE fieldserver\_technologies **DESCRIPTION** "temp out of range Served from DA=SNMP\_DA\_1 offset=1 Based on COS\_HI\_Alarm=4.0000 COS\_Deadband=0.0000 Based on Cos Hi\_Warn=3.0000 COS\_Deadband=0.0000"  $\therefore$  = 7

#### Appendix B. Troubleshooting Tips

#### Appendix B.1. HP Openview:

If the FieldServer is running and is not visible in the network topology, try restarting the network discovery as described in the HP Openview Network Node Manager User Manual.

#### Appendix C. Driver Error Messages

| <b>Message</b>                                                                                                    | <b>Description/Action</b>                                                                                                    |
|----------------------------------------------------------------------------------------------------|----------------------------------------------------------------------------------------------------|
| SNMP:#01 Err. Response report<br>$err = %d$                                                                                                    | A response from the remote device reports an error. The message<br>is good but inside the message there is a field reporting an error.<br>Consult the vendor for the meaning of the printed SNMP error<br>number.                                                                                                    |
| SNMP:#02a/b Err. Could not<br>read SNMP response version                                                                                                    | The driver found an error in the message structure preventing it from<br>extracting the SNMP version number. See msg #05 for follow up<br>actions.                                                                                                    |
| SNMP:#03a/b<br>Err.<br>Version.<br>Expected=1 Rcvd=%d                                                                                                    | This driver only supports SNMP version #1. See msg #05 for follow<br>up actions                                                                                                    |
| Extract<br>SNMP:#04a<br>Err.<br>Int<br>Failed. Index=%d<br>SNMP:#04b Err. Expected INT.<br>Found NULL. Index=%d                                                                 | The driver is extracting an integer value from the SNMP message<br>but the field was incorrectly formatted. Formatting can be checked<br>using Ethreal <sup>4</sup>                                                                                                    |
| SNMP:#05 Err. Parse Failed.<br>MD=%s Msg Buffer                                                                                                    | The driver is attempting to process a SNMP message that is not<br>correctly formatted; contains an error or contains unsupported<br>SNMP elements. Immediately after the message has been printed<br>the driver does a hexadecimal dump of the message.<br>If you see this message rarely and data is being transferred correctly<br>then ignore it. If it is repeated or affects data transfer then take a log<br>and call tech Support. This message is usually preceded by a<br>message which provides a more specific clue as to why the parse<br>failed. |
| SNMP:#10 FYI. NuDesign MIB<br>File=%s created. (Tier=%d)<br>SNMP:#10 FYI. Custom<br><b>MIB</b><br>File=%s created. (Tier=%d)<br>SNMP:#10 FYI. MIB File=%s<br>created. (Tier=%d) | These messages do not require any corrective action provided that<br>they report what you expected. They are printed for confirmation<br>only.                                                                                                    |
| SNMP:#11<br>Err.<br>Can't<br>open<br>MIBHead.ini. Producing std MIB<br>file                                                                                                    | The configuration has told the driver to build a customized MIB file.<br>This requires that a file called MIBHead.ini is present on the<br>FieldServer. Refer to the configuration manual and Appendix A.3 for<br>more information.                                                                                                    |
| SNMP:#12 Err. Bad MD length -<br>defaulting to 1                                                                                                    | A MD was found where the length was not specified or specified as<br>zero. Specify the length setting it to one. <sup>5</sup>                                                                                                    |
| Max=255<br><b>SNMP:#13</b><br>Err.<br>number<br>οf<br><b>TRAP</b><br>map<br>descriptors exceeded                                                                                | The default maximum number of trap Map Descriptors is 255.                                                                                                    |
| SNMP:#14 Err. SNMP_TRAP<br>map descriptor must have OID<br>specified<br>SNMP:#15 Err. Passive_Client<br>map descriptor must have OID<br>specified                               | You must specify the 'SNMP_OID" parameter on a Map Descriptor<br>used for a trap. Read Appendix A for more information on Traps <sup>5</sup>                                                                                                    |
| <b>SNMP:#16</b><br>unknown<br>SNMP Read Method value: %s                                                                                                    | permitted value for the<br>The only<br>SNMP Read Method<br><b>is</b><br>'walk'Error! Bookmark not defined.                                                                                                    |
| SNMP:#17 Err. Diagnostic 1                                                                                                    | The driver has executed an internal diagnostic. If this message is<br>printed please call Tech Support.                                                                                                    |

-

<sup>&</sup>lt;sup>4</sup> Refer to Enote 63 on the Website for more information.<br><sup>5</sup> Edit the configuration file, downloaded the modified file to the FieldServer and restart the FieldServer for the changes to take effect.

FieldServer Technologies 1991 Tarob Court Milpitas, California 95035 USA Web: www.fieldserver.com Tel: (408) 262 2299 Fax: (408) 262 9042 Toll Free: (888) 509 1970 email: support@fieldserver.com

| <b>Message</b>                                                 | <b>Description/Action</b>                                                                                                    |
|----------------------------------------------------------------|----------------------------------------------------------------------------------------------------|
| SNMP:#18 Err. Bad Send IP=%s                                   | The IP address for a remote SNMP server (agent) has probably<br>been incorrectly specified. Check the configuration file. <sup>5</sup>                                                                                                    |
| SNMP:#19 Err.<br>Can't send to<br>Agent/Trap Dest. %s at %s    | The FieldServer cannot reach the specified remote Node. The<br>message prints the Node name and the IP address. This message is<br>most commonly printed when:<br>The wrong IP address has been specified.<br>$\bullet$<br>The remote Node is off or in an error state <sup>6</sup><br>$\bullet$                                                                                                    |
| Received<br><b>SNMP:#20</b><br>Err.<br>set/get/getnext request | The Client side of the driver has received a request. It should only<br>receive responses. <sup>6</sup>                                                                                                    |
| SNMP:#21 Err. Bad community<br>string                          | The SNMP message contains a badly formatted community string or<br>the community string is absent. Read notes for msg#23                                                                                                    |
| SNMP:#22 Err: Cant parse msg:<br>found %#x at %d               | A response to a poll from the FieldServer contains a bound variable<br>that is not supported or expected. For example an IP ADDRESS<br>and OPAQUE variable or a TRAP. Immediately after this message<br>the driver prints a hex dump of the offending message. Ensure that<br>the remote SNMP server is correctly configured. Review the Driver<br>fact Sheet for supported features. If you are confident that the FS<br>should process the message correctly then capture a log and call<br>tech Support. <sup>5</sup>                                                                                    |
| SNMP:#23 Err. Invalid Msg                                      | The Server side of the driver has received a message from a SNMP<br>client which is not correctly formatted or which contains bound<br>variables/features not supported by the driver. This particular error<br>message is printed when the SNMP message does not begin with<br>0x30. <sup>5</sup>                                                                                                    |
| SNMP:#24 Err. Message length<br>error                          | The SNMP message indicates that a message length is different to<br>the number of bytes received. <sup>5</sup>                                                                                                    |
| SNMP:#25 Err. Could not get<br>Request ID                      | The SNMP message number is badly formatted or absent. <sup>5</sup>                                                                                                    |
| SNMP:#26 Could not get Error<br><b>Status</b>                  | The SNMP error status field is badly formatted or absent. <sup>5</sup>                                                                                                    |
| SNMP:#27 Could not get Error<br>Index                          | The SNMP error id field is badly formatted or absent <sup>5</sup>                                                                                                    |
| <b>SNMP:#28</b><br>Expected<br>SNMP_TYPE_SEQ                   | The message header is correctly formatted but as the driver<br>continues parsing the message it can't find the bound variables. <sup>6</sup>                                                                                                    |
| ERR.<br>SNMP:#29<br>Couldn't<br>respond to Get Request for OID | Immediately after this message the driver prints the value of the<br>offending OID. The driver can only serve data for configured OID<br>points.<br>The OID must correspond to a FST system OID. 1.3.6.1.4.1.6347<br>and there must be a data array to serve the point (read Appendix A<br>for more information). To resolve this problem you will have to                                                                                                    |
| SNMP:#30<br><b>FYI</b><br>Int<br>IP=%d.%d.%d.%d.%d Ext=%s      | reconfigure the remote client or the FS. <sup>5</sup><br>The Server side of the FieldServer can discover the IP address of<br>the source Node from the IP packet header. The source Node IP<br>address can also be reported inside the SNMP portion of the<br>Ethernet message. This message is pronted if the tow IP addresses<br>are different and is for information only. The driver uses the IP<br>address contained in the SNMP portion of the message to locate a<br>matching Node in the configuration. You may need to edit the<br>configuration and change the IP address of the Node which sends |

 6 Edit the configuration file, downloaded the modified file to the FieldServer and restart the FieldServer for the changes to take effect.

| <b>Message</b>                                                                        | <b>Description/Action</b>                                                                                                    |
|---------------------------------------------------------------------------------------|----------------------------------------------------------------------------------------------------|
|                                                                                       | the traps for the FS to catch the traps. The driver only catches traps<br>for configured Nodes. <sup>5</sup>                                                                                                    |
| SNMP:#31 Err Couldnt parse<br>msg: found %#x at %d                                    | The server side of the driver could not complete parsing a message.<br>Immediately after this message the driver prints a hex dump of the<br>offending message. The driver prints this error when the SNMP<br>message contains a field that is not supported by the driver. <sup>7</sup>                                                                                                    |
| SNMP:#33 Err. Too many DA's<br>to validate for SNMP. Max=%d                           | If the driver is configured as a Server agent then a remote Client<br>may try and walk the FieldServer. To do this the driver requires one<br>or more specially named Data Arrays.<br>DA SNMP n where n=1,2,3,4 etc<br>DA_SNMP_1 corresponds to 1.3.6.1.4.1.6347.1<br>1.3.6.1.4.1.6347.1.0 corresponds to the $1^{st}$<br>element of<br>$\bullet$<br>DA_SNMP_1; 1.3.6.1.4.1.6347.1.1 corresponds to the 2nd<br>element of DA_SNMP_1, etc.<br>DA SNMP_2 corresponds to 1.3.6.1.4.1.6347.2<br>$\bullet$<br>The length of the DA determines how many OID's correspond to<br>$\bullet$<br>each DA.<br>To allow a walk the FS must, have at least DA_SNMP_1. There is a<br>maximum limit of 1000 on the number of these DA's. The DA's must<br>be numbered sequentially. Error! Bookmark not defined. |
| SNMP:#34 FYI. No DA's for walk<br>by remote browser                                   | If the FieldServer is configured as a SNMP Client you may ignore<br>this message, If you have configured the FieldServer is configured<br>as a Server then any attempt by a remote client to 'walk' the<br>FieldServer will fail because there are none of the specially named<br>Data Array's required to respond to the walk. Read the notes for<br>Msg #33.                                                                                                    |
| FYI.<br>SNMP:#35<br>DA<br>'SNMP DA 1' is missing. Walk<br>will fail                   |                                                                                                    |
| SNMP:#36 FYI. 'SNMP_DA_%d'<br>is missing. Walk will fail                              |                                                                                                    |
| SNMP:#37 FYI. No SNMP DA's<br>for walk by remote browser.                             | Read the notes for Msg #33. There are no DA's suitable for a walk<br>by a remote client.                                                                                                    |
| SNMP:#38 FYI.<br>DA<br>names<br>suitable for walk by remote<br>browser                | If the FieldServer is configured as a SNMP client, ignore the<br>message. If the driver is configured as a Server then read MSg #33.                                                                                                    |
| SNMP:#39 FYI. Use an array<br>called<br>$<\!\%s$ ><br>expose<br>to<br>diagnostic info | Read 0                                                                                                    |
| SNMP:#40 Err. Bad Node_ID -<br>forcing to 11                                          | If you allocate a Node_ID to the SNMP Node it must be a number in<br>the range 1-255 inclusive. The driver has changed the Node ID to<br>Node_ID's are used when Node_Status bits are prepared.<br>11.<br>Refer to Enote43 on the FST Web Site.                                                                                                    |
| Undefined<br><b>SNMP:#41</b><br>Err<br>SNMP_OID_Index1                                | The driver has rejected a Map Descriptor because the parameter<br>called 'SNMP_Trap_Store_Method' has been set to indexed/lookup<br>and the driver requires that the parameter 'SNMP_OID_Index1' is<br>defined. Refer to Appendix A.2 <sup>8</sup>                                                                                                    |
| Undefined<br><b>SNMP:#42</b><br>Err<br>SNMP_OID_Index2                                | The driver has rejected a Map Descriptor because the parameter<br>called 'SNMP_Trap_Store_Method' has been set to indexed/lookup                                                                                                    |

-

<sup>&</sup>lt;sup>7</sup> Refer to Enote 63 on the Website for more information<br><sup>8</sup> Edit the configuration file, download the modified file to the FieldServer and restart the FieldServer for the changes to take effect

FieldServer Technologies 1991 Tarob Court Milpitas, California 95035 USA Web: www.fieldserver.com **Tel**: (408) 262 2299  **Fax**: (408) 262 9042  T**oll Free**: (888) 509 1970  **email**: support@fieldserver.com .

![](_page_36_Picture_299.jpeg)

-

 $<sup>9</sup>$  Refer to Enote 63 on the Website for more information</sup>

FieldServer Technologies 1991 Tarob Court Milpitas, California 95035 USA Web: www.fieldserver.com **Tel**: (408) 262 2299  **Fax**: (408) 262 9042  T**oll Free**: (888) 509 1970  **email**: support@fieldserver.com .

![](_page_37_Picture_233.jpeg)

#### Appendix C.1. Exposing Driver Statistics

In addition to the standard FieldServer operating statistics the driver exposes certain key statistics in a Data Array if required. A Server device can then monitor these stats.

Add the following to your configuration file to activate these statistics if the driver is configured as a Client.

![](_page_38_Picture_132.jpeg)

The following statistics are exposed. The table below provides the offset into the Data Array where you will find the statistic.

![](_page_38_Picture_133.jpeg)

Free Manuals Download Website [http://myh66.com](http://myh66.com/) [http://usermanuals.us](http://usermanuals.us/) [http://www.somanuals.com](http://www.somanuals.com/) [http://www.4manuals.cc](http://www.4manuals.cc/) [http://www.manual-lib.com](http://www.manual-lib.com/) [http://www.404manual.com](http://www.404manual.com/) [http://www.luxmanual.com](http://www.luxmanual.com/) [http://aubethermostatmanual.com](http://aubethermostatmanual.com/) Golf course search by state [http://golfingnear.com](http://www.golfingnear.com/)

Email search by domain

[http://emailbydomain.com](http://emailbydomain.com/) Auto manuals search

[http://auto.somanuals.com](http://auto.somanuals.com/) TV manuals search

[http://tv.somanuals.com](http://tv.somanuals.com/)